## SUBVENCIÓN DE CUIDADO INFANTIL DE FORTALECER Y CRECER

Pasos para presentar informes descriptivos y de presupuesto para el subsidio de cuidado infantil Fortalecer y Crecer.

Para presentar los informes trimestrales de SGCC, deberá reunir lo siguiente:

- **1. Recopile los gastos trimestrales que fueron cubiertos por el subsidio SGCC** Los informes trimestrales cubren tres meses del período de subsidio sobre el que está informando. (Ronda 1: febrero, marzo y abril. Ronda 2: mayo, junio y julio). Deberá informar los gastos de los tres meses en un informe trimestral.
- **2. Carta de Recepción de aprobación** Deberá subir su carta de recepción de aprobación para cada ronda. Este documento se le envió por correo electrónico el día que se envió su cheque. Si no puede encontrar su carta de recepción de aprobación, comuníquese con su asesor de SGCC para solicitar una copia (si solicita una copia, su tramitación y recepción puede tardar varios días hábiles).
- **3. Respuestas al informe descriptivo** Utilice esta [encuesta de ejemplo](https://www.ilgateways.com/docman-docs/financial-opportunities/covid-19-relief/sgcc-grant/2330-sgcc-reporting-survey/file) para recopilar información y estar listo para responder su encuesta descriptiva en línea.
- 1 Inicie sesión en el sitio web de registro de Gateways y diríjase al Portal del director; haga clic en la tarjeta Solicitud SGCC.

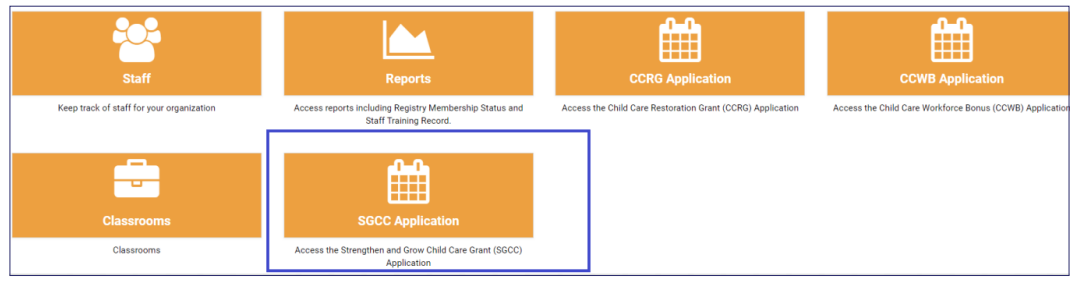

2 Haga clic en el ícono de la calculadora que aparece junto a su solicitud de subsidio SGCC 2022.

Haga clic en el icono de las tres líneas situado debajo de la columna Acciones.

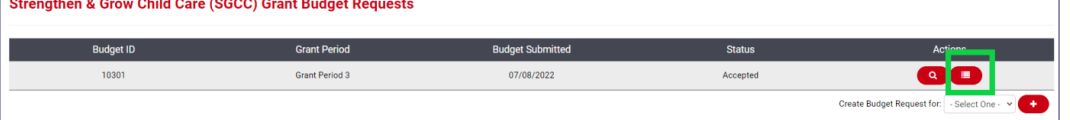

4 En la categoría Informes de presupuesto, haga clic en el ícono "+" para agregar un nuevo informe.

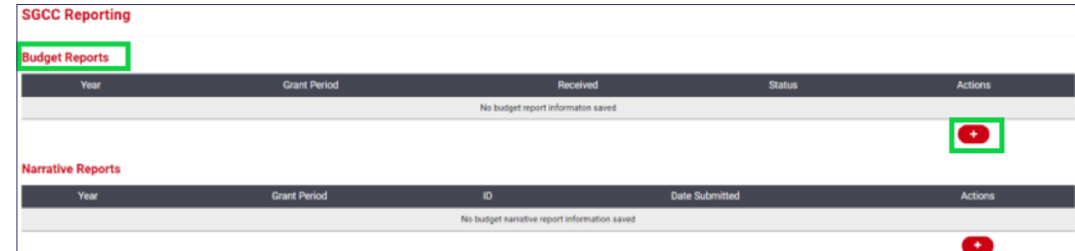

5 Ingrese la información requerida en la columna Gastado:

Columna Presupuesto y gastos: verá las cantidades que había presupuestado originalmente en la columna Presupuestado.

Columna Gastado: ingrese las cantidades que gastó para cada partida.

Está bien si gastó en una partida que no presupuestó o si las cantidades no coinciden perfectamente.

6 Suba su carta de Recepción de aprobación. Este documento se le envió por correo electrónico el día que se envió su cheque. Si no puede encontrar su carta de recepción de aprobación, comuníquese con su asesor de SGCC para solicitar una copia (si solicita una copia, su tramitación y recepción puede tardar varios días hábiles).

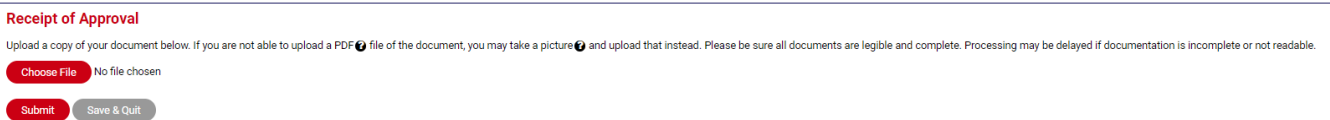

- 7 Haga clic en el botón "Enviar" cuando haya terminado, o haga clic en "Guardar y salir" para volver al informe de presupuesto más tarde.
- 8 Una vez que lo envíe, se mostrará como enviado en la columna Estado. Esta columna indicará información importante:
	- Borrador Ha iniciado el informe y ha hecho clic en "Guardar y salir". Debe editar este informe y hacer clic en "Enviar" para que pueda ser revisado.
	- Enviado Ha enviado el informe, pero aún no ha sido revisado.
	- Información requerida Este informe fue revisado y necesita información adicional. Revise su correo electrónico para conocer los detalles. De ser necesario, haga clic en el icono de la calculadora junto al informe de ese mes para editarlo.
	- Aceptado Un asesor revisó este informe y lo ha aceptado. Pueden transcurrir varios meses desde el envío de su informe antes de que pase al estado de Aceptado.

9 Debajo de los Informes de presupuesto se encuentra la sección Informe descriptivo, haga clic en el ícono "+" para completar el informe de la encuesta para este período de subsidio.

Utilice esta [encuesta de ejemplo](https://www.ilgateways.com/docman-docs/financial-opportunities/covid-19-relief/sgcc-grant/2330-sgcc-reporting-survey/file) para recopilar información y estar listo para completar su informe descriptivo.

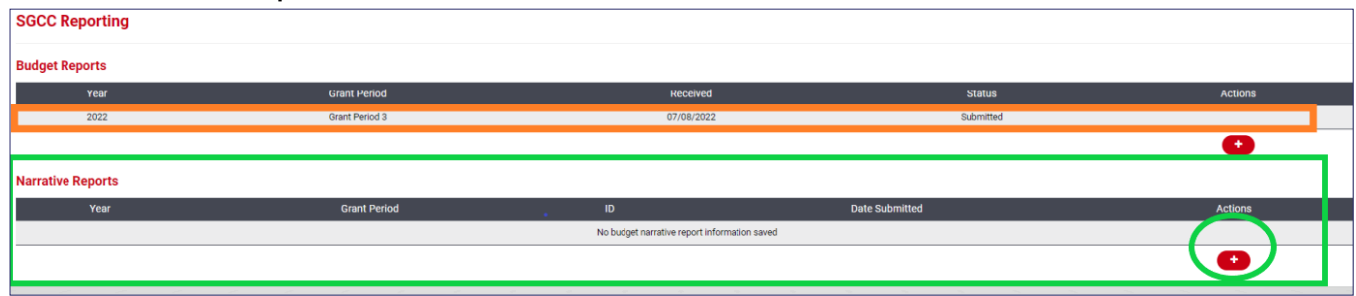

10 Una vez que se complete el informe, verá el mensaje mostrado abajo. Esto significa que su Informe descriptivo se envió correctamente. Tenga en cuenta que pueden transcurrir hasta 48 horas para que lo enviado aparezca en su portal de director.

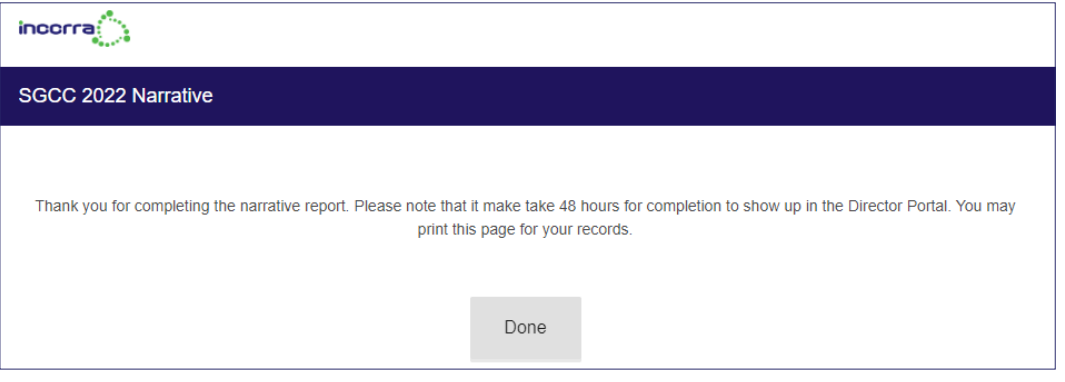

Si tiene preguntas sobre cómo completar su informe trimestral de SGCC o si necesita asistencia técnica, envíe un correo electrónico a *grants@inccrra.org.* 

> CV58 © 2022 INCCRRA **Página 3 de 3**

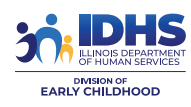

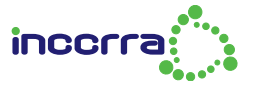

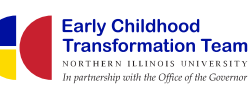

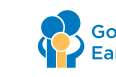

Governor's Office of **Early Childhood Development**